## **OPENSHOT VIDEO EDITOR**

AMÉLIORER LA RAPIDITÉ DU LOGICIEL

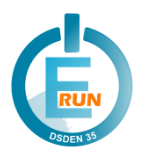

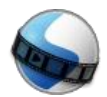

*OpenShot Video Editor est un logiciel de montage vidéo multiplateforme (Windows, Mac OS, Linux). Il est téléchargeable gratuitement à cette adresse : <https://www.openshot.org/>*

## **Des lenteurs peuvent se produire lors de l'utilisation de nombreuses images ou vidéos. Pour améliorer ce point, il faut augmenter la valeur de la « mémoire cache ».**

## **Prérequis : connaître la quantité de mémoire vive (RAM) installée sur l'ordinateur**.

- 1. Sur le bureau du PC, faire un clic droit sur « Ce PC » (ou « Ordinateur », « Cet ordinateur »…).
- 2. Dans la liste déroulante, cliquer sur « Propriétés ».
- 3. Regarder la quantité de mémoire installée.

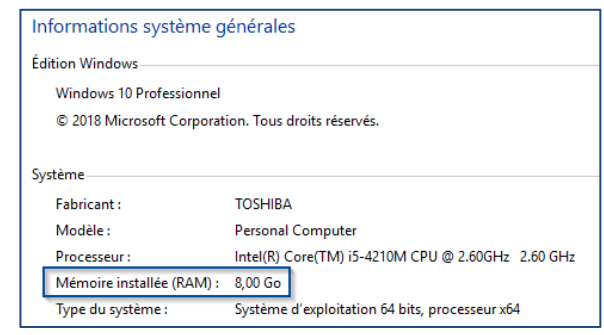

## **Modification des préférences d'OpenShot VideoEditor**

**Ouvrir le menu « Édition > Préférences ».**

Dans le 3<sup>ème</sup> onglet « Cache » :

- vérifier que « Mode Cache » est bien positionné sur « Memory »,
- puis **augmenter la limite de cache**.

Par défaut, cette limite est fixée à 250 MB : ce réglage est convenable pour de vieux ordinateurs dont la RAM est inférieure à 1 Go.

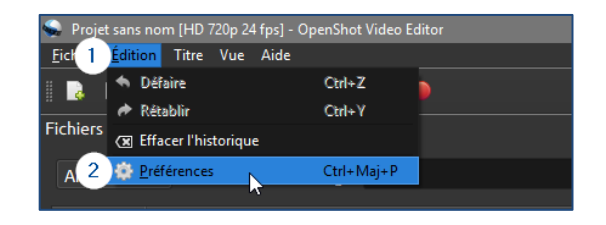

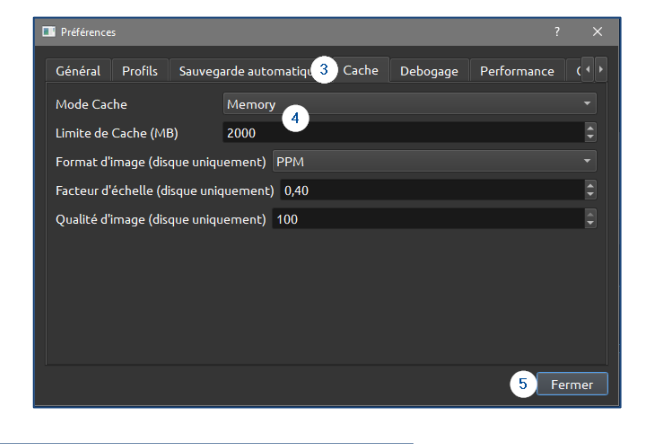

Avec un ordinateur récent, il est possible d'augmenter cette limite :

- À 500 MB pour une quantité de RAM de 1 Go,
- à 1000 MB pour une quantité de RAM comprise de 2 Go,
- à 2000 MB (ou plus) pour une quantité de RAM de 4 Go (ou plus).

**Valider les modifications en cliquant sur « Fermer ».**

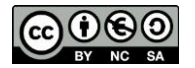